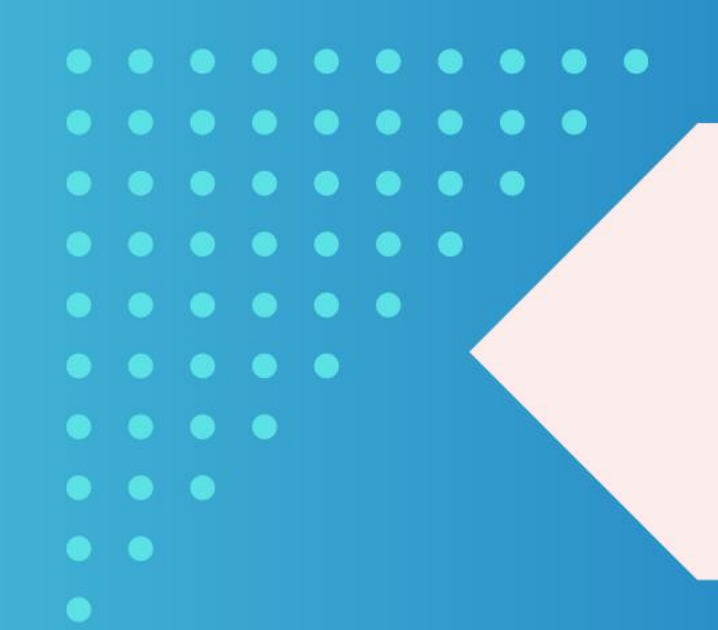

# สหกรณ์ออมทรัพย์ สาธารณสขศรีสะเกษ จำกัด

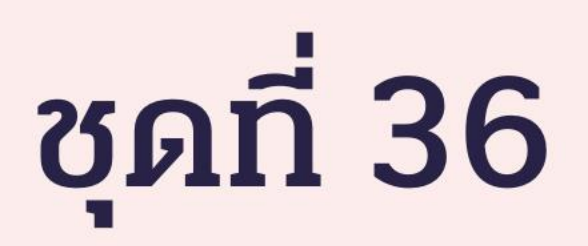

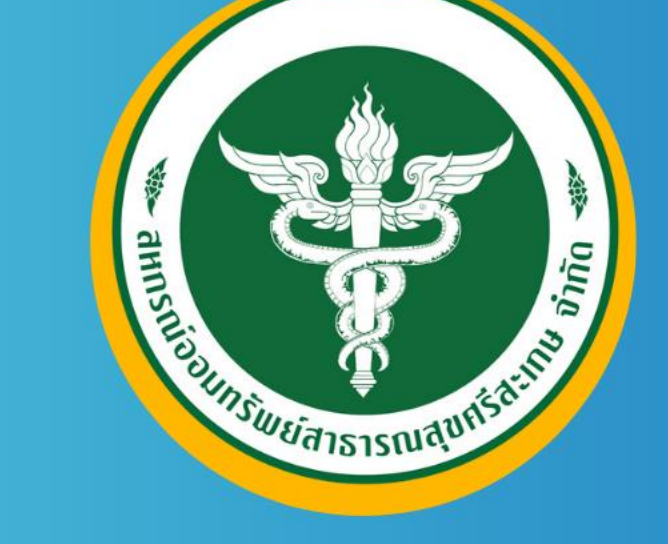

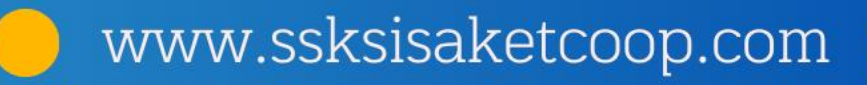

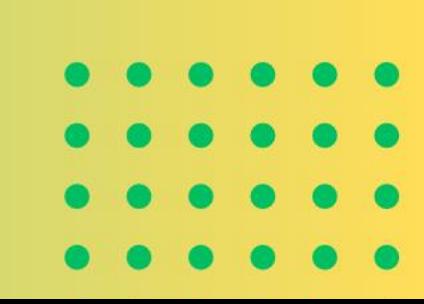

# **SEUUNASUŠKASJAUAKASNĪ**

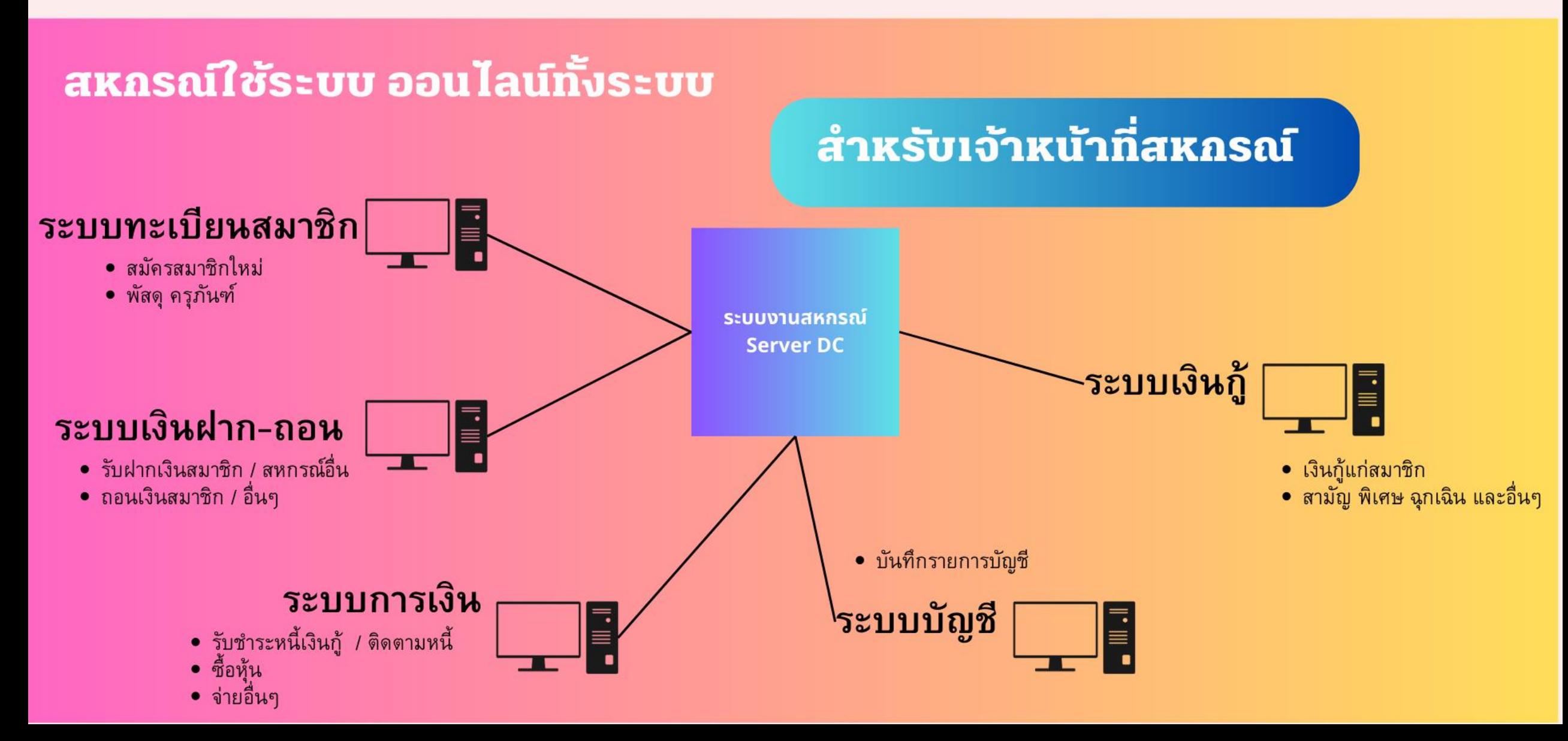

# s:UU01SUŠK1SJ1UAK0SQI

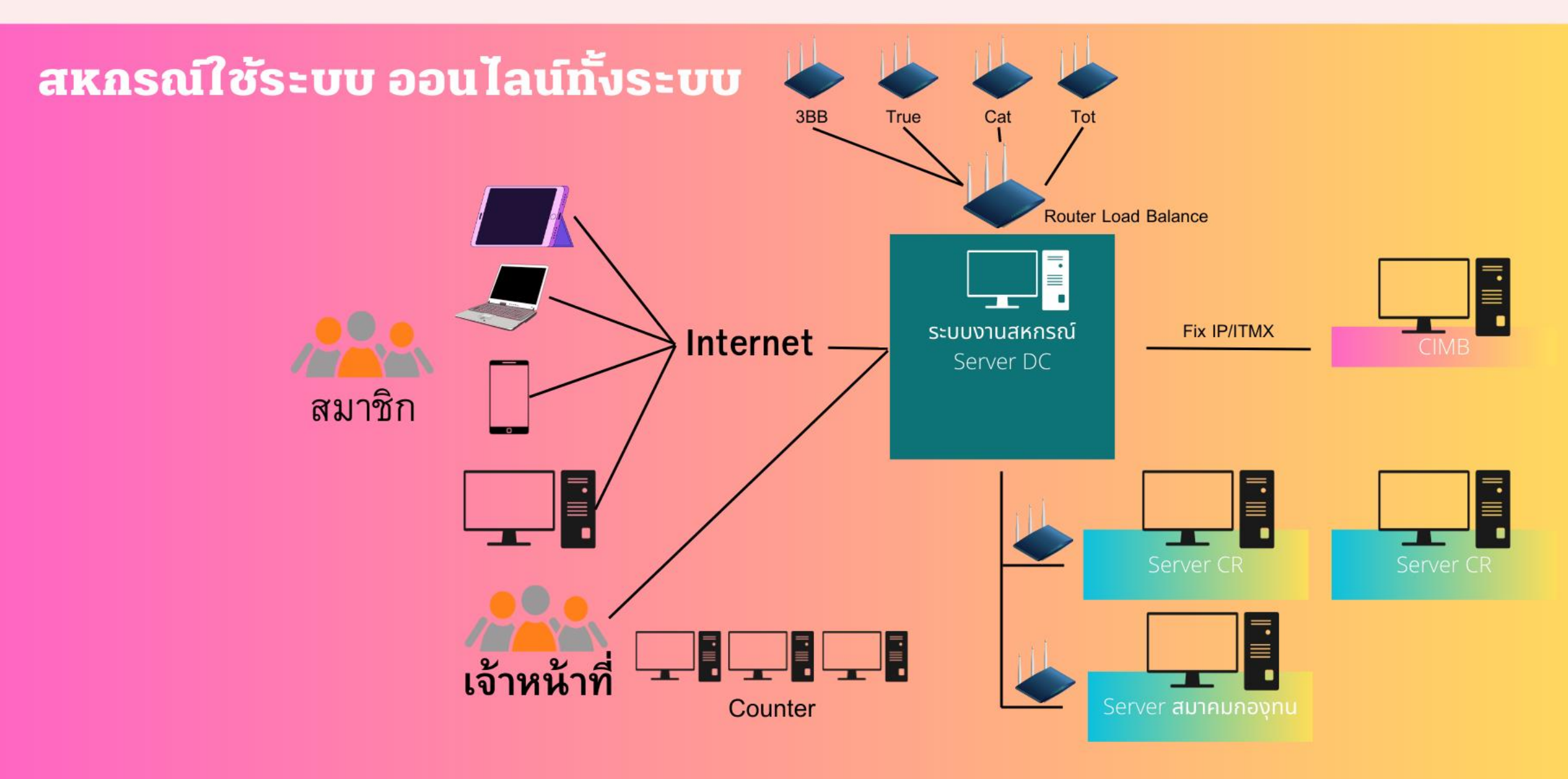

# s:UUA1SUŠK1SJ1UAKASN

### สหกรณ์ใช้ระบบ ออนไลน์ทั้งระบบ

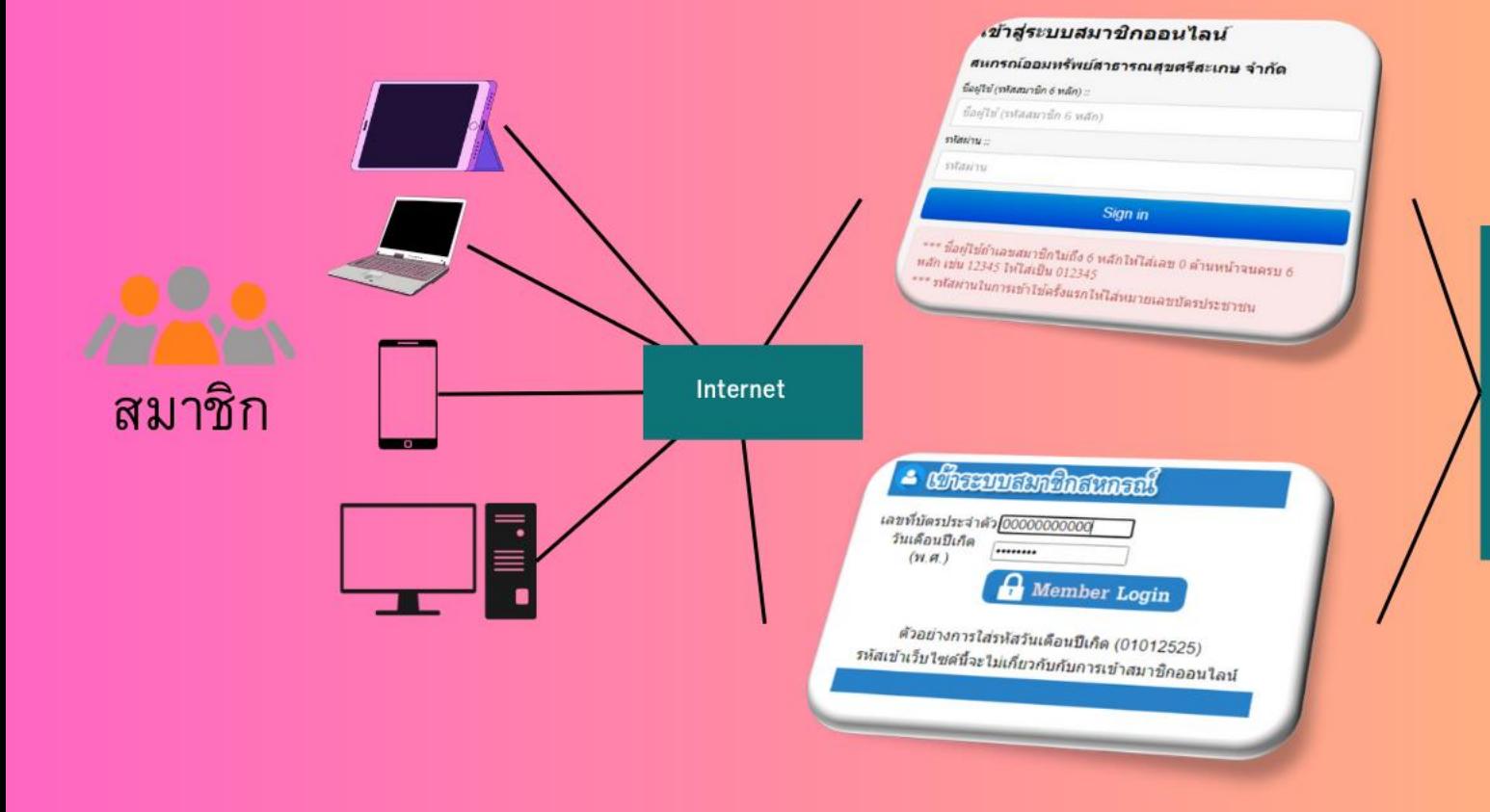

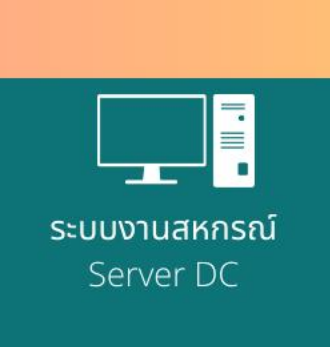

- ตรวจสอบเงินฝากคงเหลือ
- ตรวจสอบหุ้น
- ิตรวจสอบยอดหนี้รายเดือน
- ทำการโอนเงินระหว่างบัญชี
- ทำการโอนเงินออกไปธนาคาร อื่น
- แจ้งชำระหนี้สหกรณ์
- ตรวจสอบหลักประกันเงินกู้
- ตรวจสอบสวัสดิการสมาชิก
- ิตรวจระบบงานสมาคมและ  $\bullet$ ึกองทุนต่างๆ

# สมาชิกสหกรณ์ประ**โยชน์** อย่างไร?

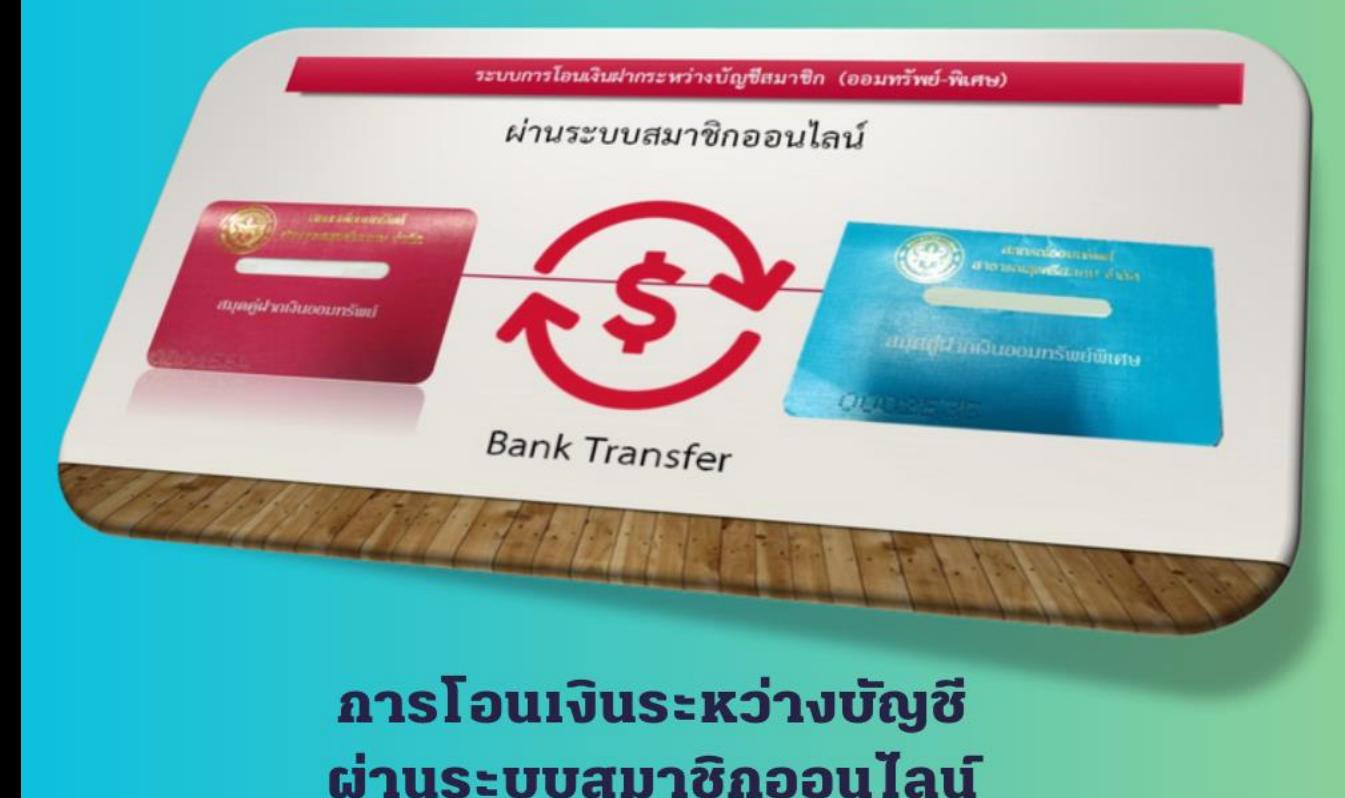

- · agnasigunav
- ดูข้อมูลได้ตลอดเวลา
- ทำธุรกรรมถอนเงินได้ทุกที่

### -โอนเงินระหว่างบัญชีพิเศษ – ออมทรัพย์ , ออมทรัพย์-พิเศษ

#### ช้อมูลบัญชีเงินฝาก –

#### สรุปข้อมูลบัญชีเงินฝาก

โอนเงินระหว่างบัญชี ต่างประเภท

 $\overline{2}$ 

3

บาท

บาท

 $\circ$ 

 $\circ$ 

#### โอนเงินระหว่างบัญชี ต่างประเภท หน้าหลัก / ข้อมูลบัญชีเงินฝาก / โอนเงินระหว่างบัญชี ต่างประเภท ข้อมูลเงินฝาก ข้อมูลบัญชีรับโอน E) บัญชีรับโอน :: บัญชีโอน :: เงินฝากออมทรัพย์ เลขที่บัญชี 00101001878 นายปัณณทัต เทียนทอง เงินฝากออมทรัพย์พิเศษ เลขที่บัญชี 00102027370นายปัญญทัต เทียนทอง v ฝากขั้นต่ำ :: ถอนไม่เกิน ครั้ง / เดือน :: เดือนนี้ถอนไปแล้ว ::  $0$   $n33$ 0 เดือน 4 ถอนชั้นต่ำ :: ยอดคงเหลือขั้นต่ำ :: จำบวนเงินที่โอน ::  $0$   $v \gamma m$ 110.00 1111 ชั้นต่ำค่าปรับ :: เปอร์เซ็นต์ปรับ :: ค่าปรับสูงสุด ::  $.00 \ 96$  $.00$   $V$ .00 บาท ► Bunnminun ค่าปรับการถอนครั้งนี้ :: ยอดเงินคงเหลือ ::  $0 - U 1$ 892.43 UTM

# สมาชิกสหกรณ์ได้ประโยชน์อย่างไร?

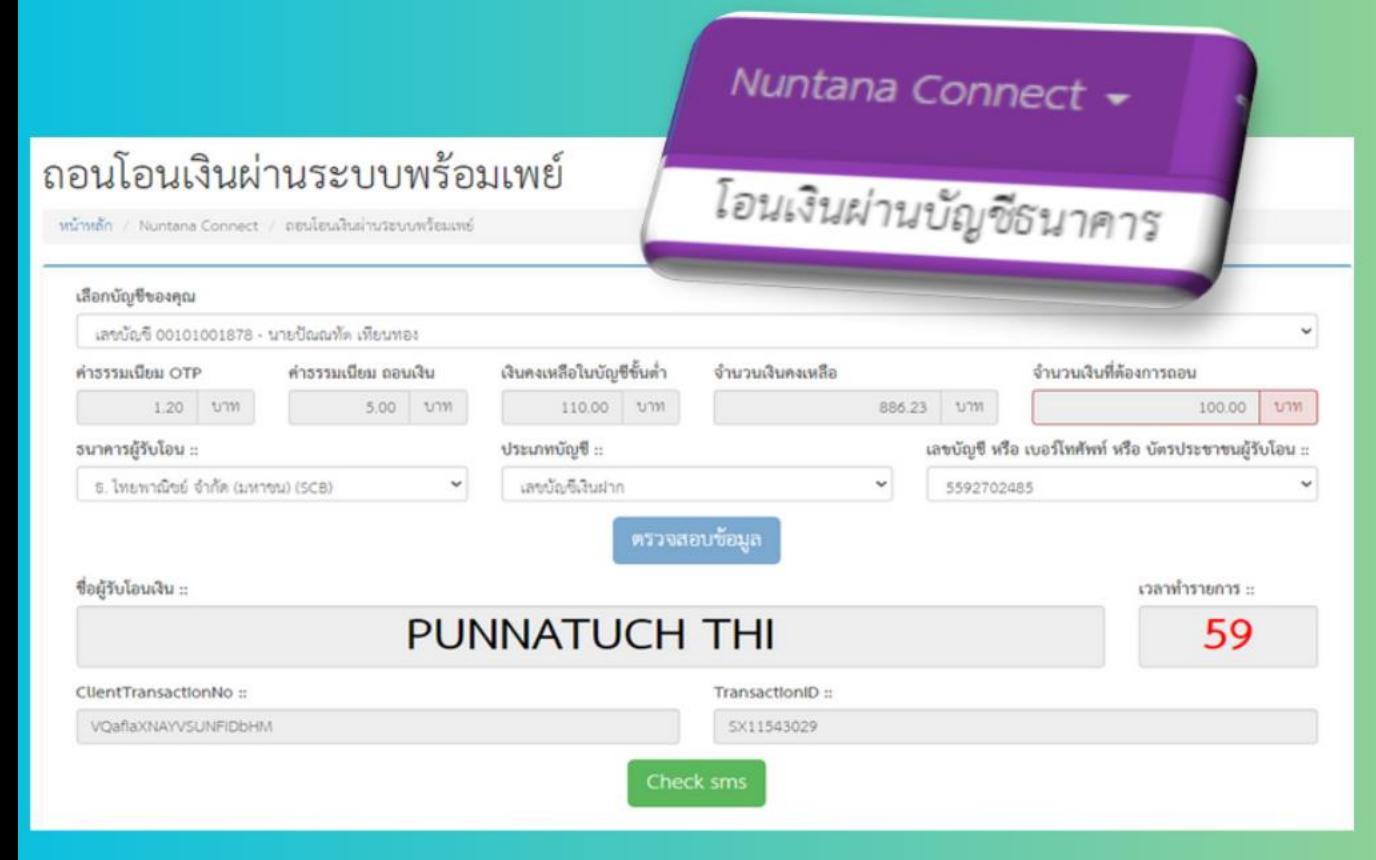

• ลดการเดินทาง

• ดูข้อมูลได้ตลอดเวลา • ทำธุรกรรมถอนเงินได้ทุกที่

ใช้ PIN ในการ อนมัติถอน

การโอนเงินระหว่างบัญชี ผ่านระบบสมาชิกออนไลน์

# สถิติการเข้าใช้งาน ระบบสมาชิกออนไลน์

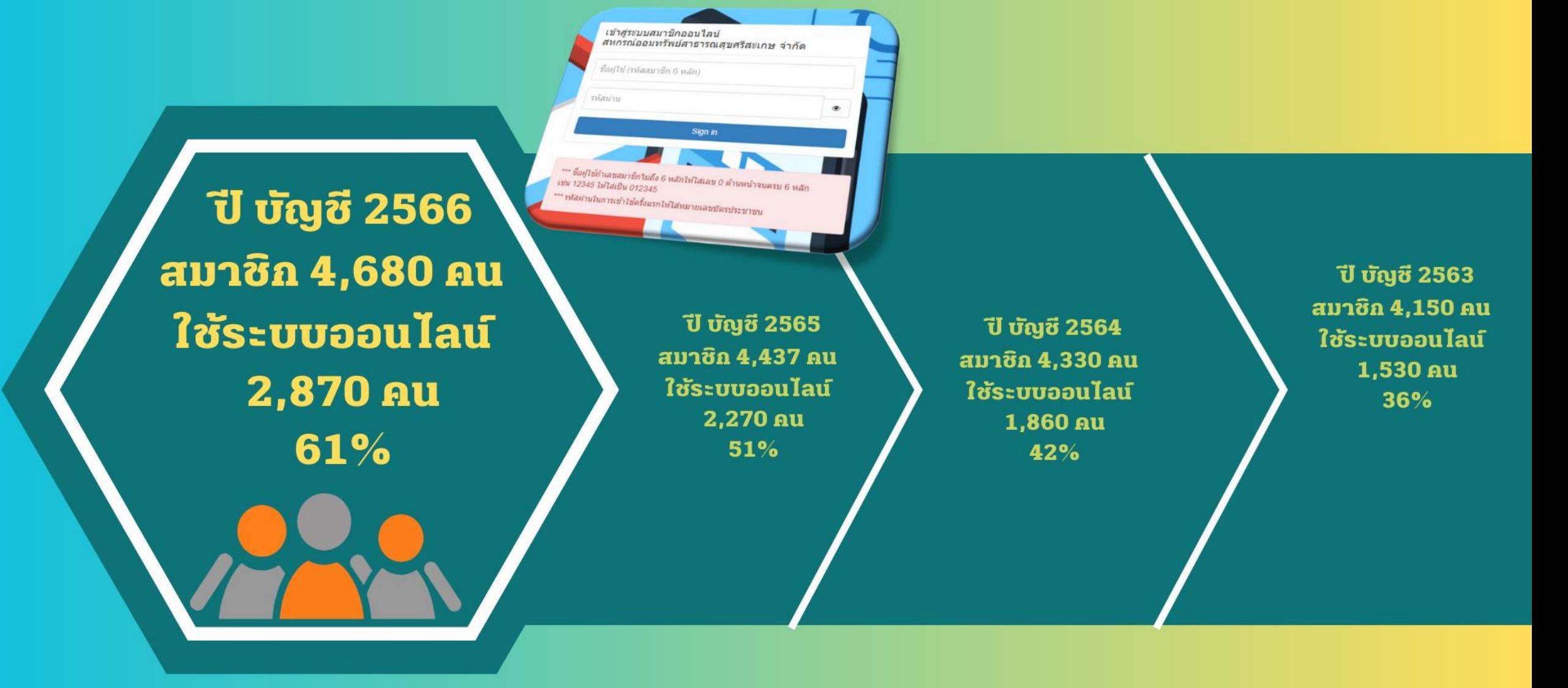

# ตรวจสอบข้อมูล สมาคมและกองทุนต่าง

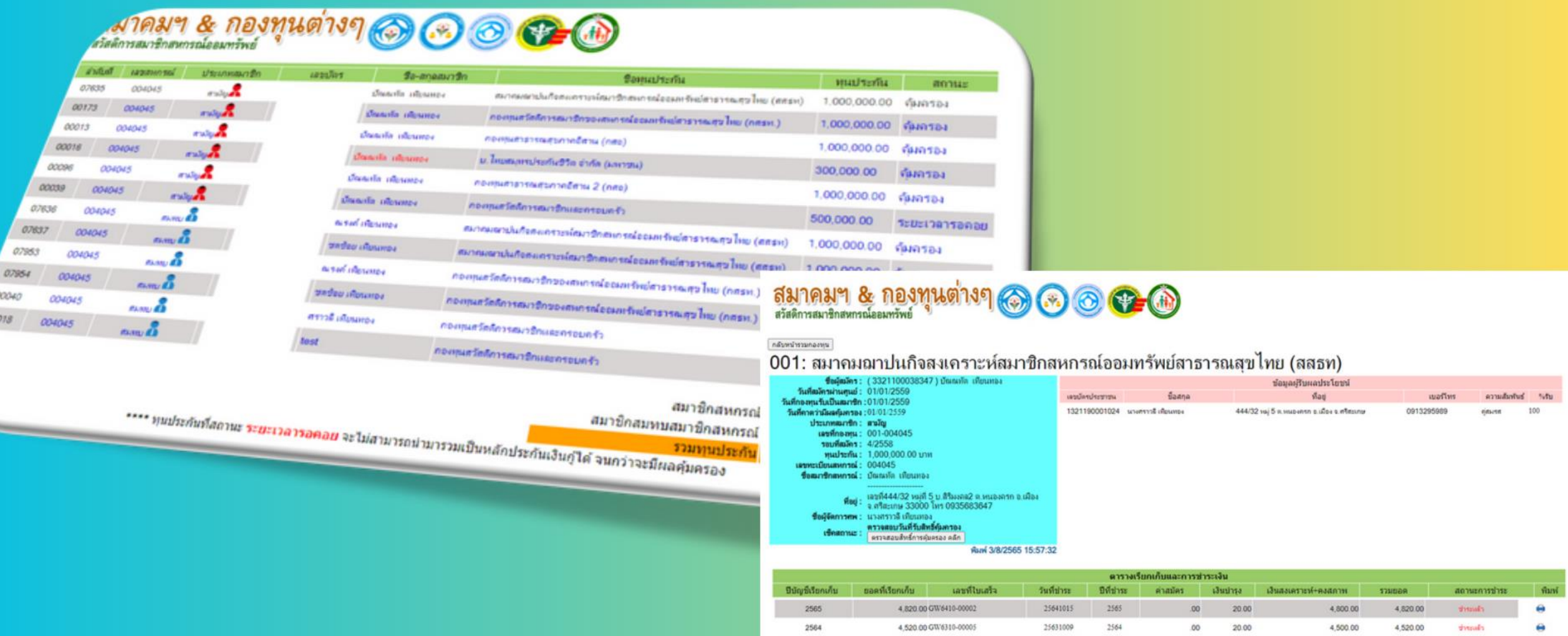

2563

2562

4.020.00 GW6210-00008

4 020 00 SW 6110-00036

25621016

25611012

 $2563$ 

2562

20.00

20.00

 $.00<sub>0</sub>$ 

4,000.00

4,000.00

4,020.00

4,020.00

dynadis

٠

# เช็คยอดปันผล - เฉลี่ยคืน

Sz

นายมีผมเล็ก เสียนทรง

изобылий образова

изобывай образова

изобщими обечать»

wadaada dawas

٠

2564

2563

2562

2561

2560

seconded

004045

004045

004045

004045

004045

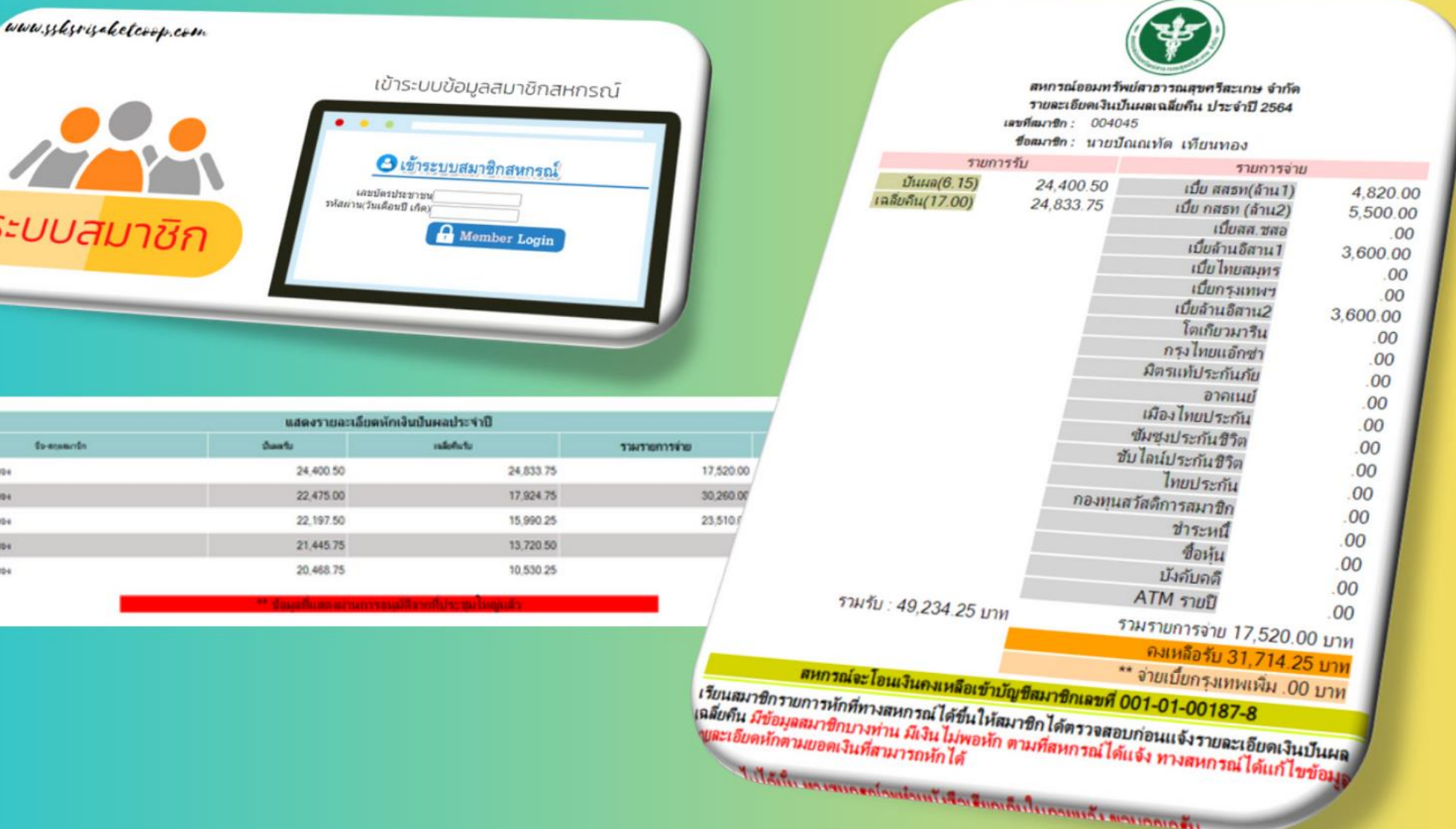

### www.ssksisaketcoop.com

ี สหกรณ์ออมทรัพย์สาธารณสุขศรีสะเกษ จำกัด

www.ssksrisaketcoop.com

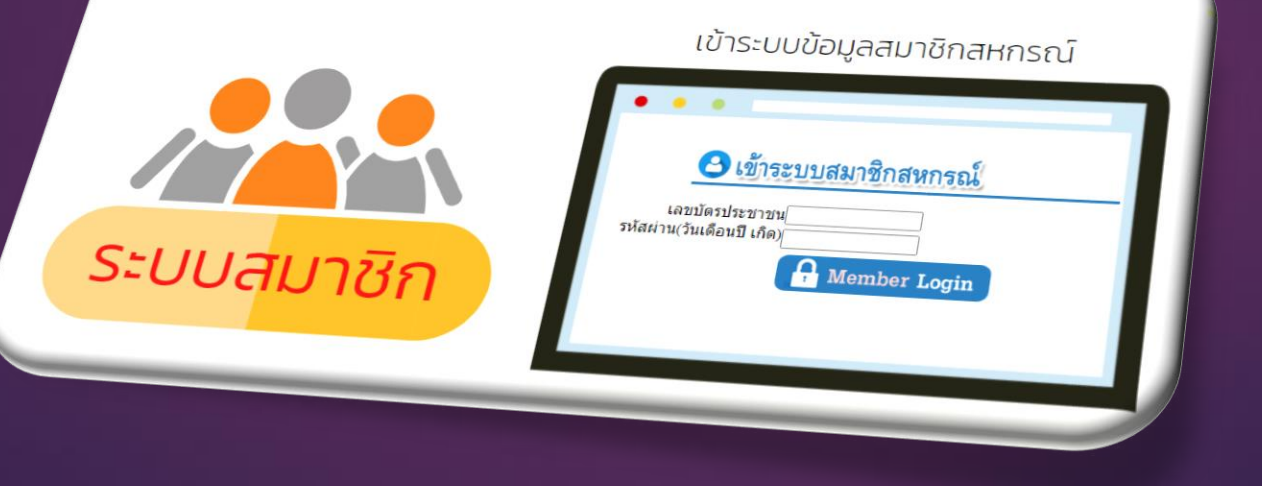

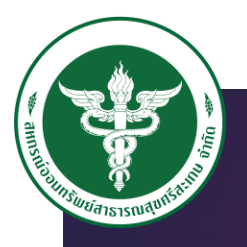

www.ysksrisaketcoop.com

ระบบสมาชิก

**ระบบสมาชิกสหกรณ์** www.ssksisaketcoop.com

เข้าระบบข้อมูลสมาชิกสหกรณ์

**O** Member Login

**3 เข้าระบบสมาชิกสหกรณ์** 

และปละประชาชน<br>-<br>เหลย่าน(วันเดือนปี เกิด)

## -เช็คระบบสวัสดิการสมาชิก

-ข้อมูลสมาคม และ กองทุนสมาชิก -ตรวจสอบเงินปันผล ก่อนการหักจริง -การแจ้งโอนเงินชำระหนี้-ซื้อห้น

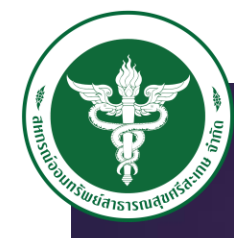

www.ssksrisaketcoop.com

#### ขั้นตอนการเข้าใช้งาน **1.เข้าเว็บไซด์ WWWSSKSSAKETCOOP.COM** 2คลิกที่เมนู ระบบสมาชิกสหกรณ์ ใส่ USERNAME, PASSMORD USERNAME จะใส่เลขบัตรประชาชน และ PASSWORD วันเดือนปี เกิด

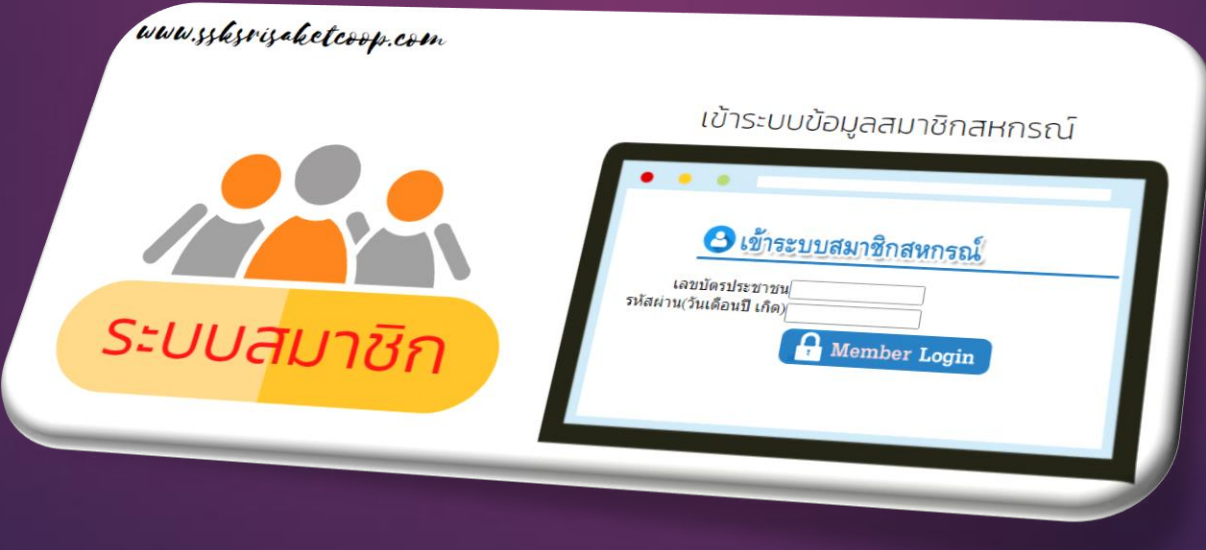

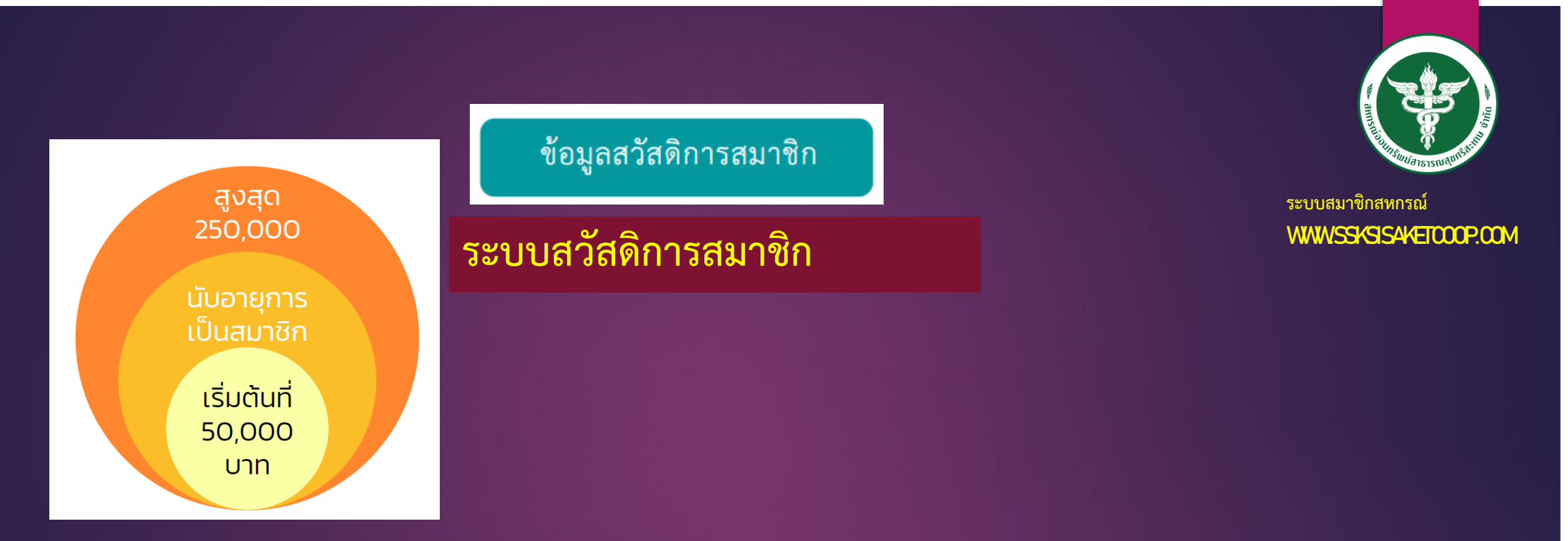

**เป็นการเช็คสวัสดิการการเป็นสมาชิก ตามรอบปี ที่สมาชิกได้เป็นสมาชิกสหกรณ์(สามัญ) เริ่ม ตั้งแต่ที่สหกรณ์รับเป็นสมาชิก สมาชิกจะได้รับสวัสดิการเริ่มต้นที่50,000 บาท และ จะบวก เพิ่มทุกปี ปีละ 10,000 บาท สูงสุดที่ 250,000 บาท สวัสดิการนี้ สามารรถน้าไปเป็นหลักค้้าประกันเงินกู้ได้**

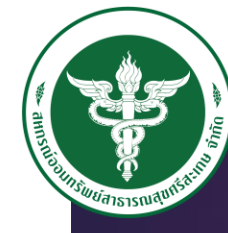

www.ssksrisaketcoop.com

### **ข้อมูลสมาคมและกองทุนสมาชิก**

#### ข้อมูลสมาคมกองทุนสมาชิก

สมาคมฯ & กองทุนต่างๆ <mark>�� �� �� ��</mark>

เลขบัตร

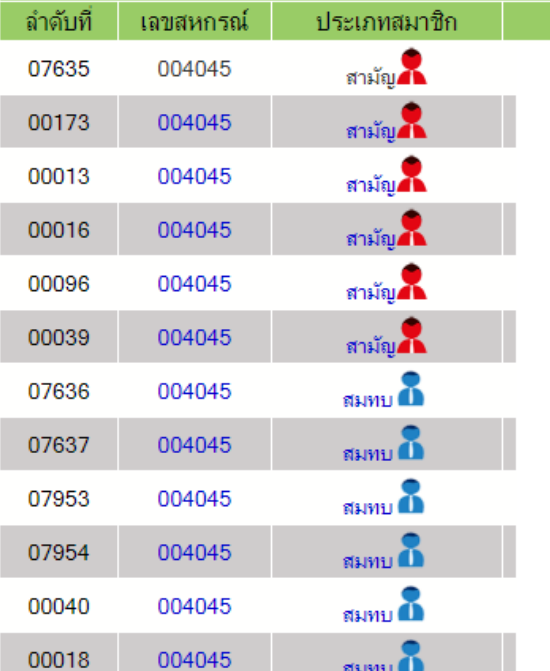

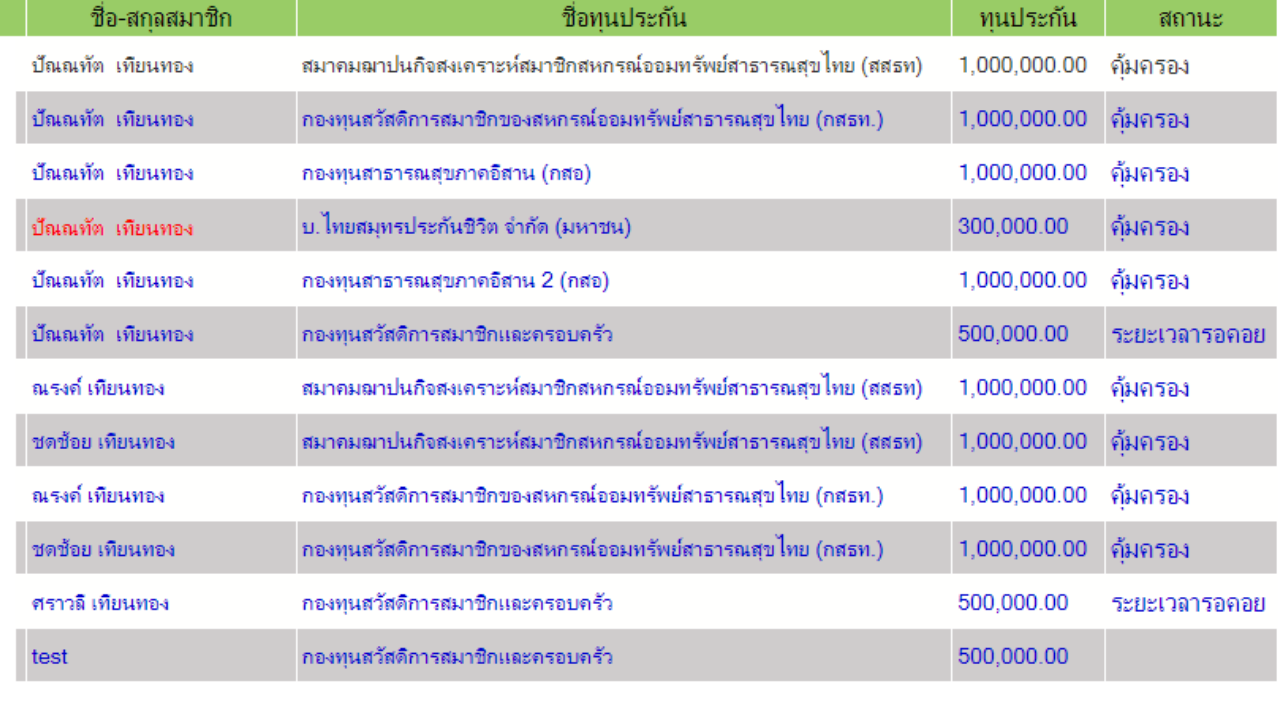

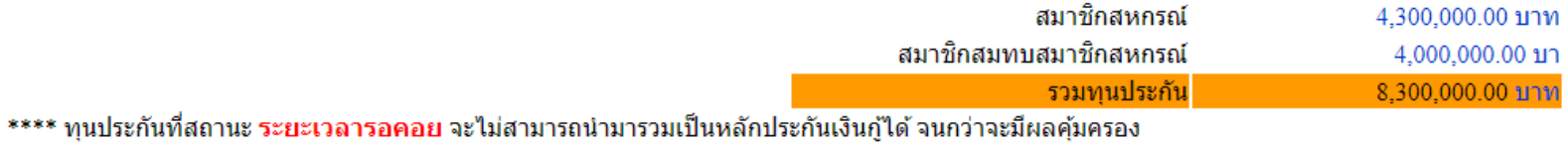

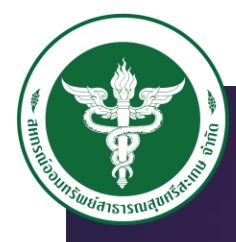

#### www.ssksisaketcoop.com **ข้อมูลสมาคมและกองทุนสมาชิก**

#### ข้อมูลสมาคมกองทุนสมาชิก

e

e

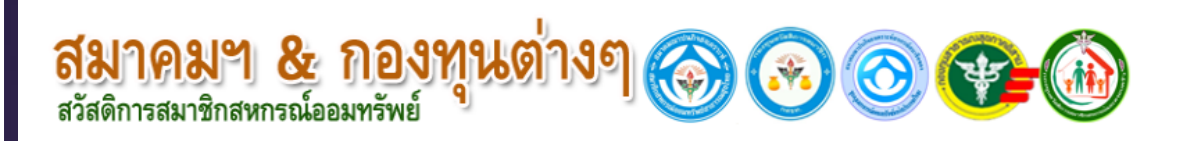

4.020.00 GW6210-00008

4.020.00 SW6110-00036

กลับหน้ารวมกองทน

2563

2562

#### 001: สมาคมฌาปนกิจสงเคราะห์สมาชิกสหกรณ์ออมทรัพย์สาธารณสุขไทย (สสธท)

25621016

25611012

2563

2562

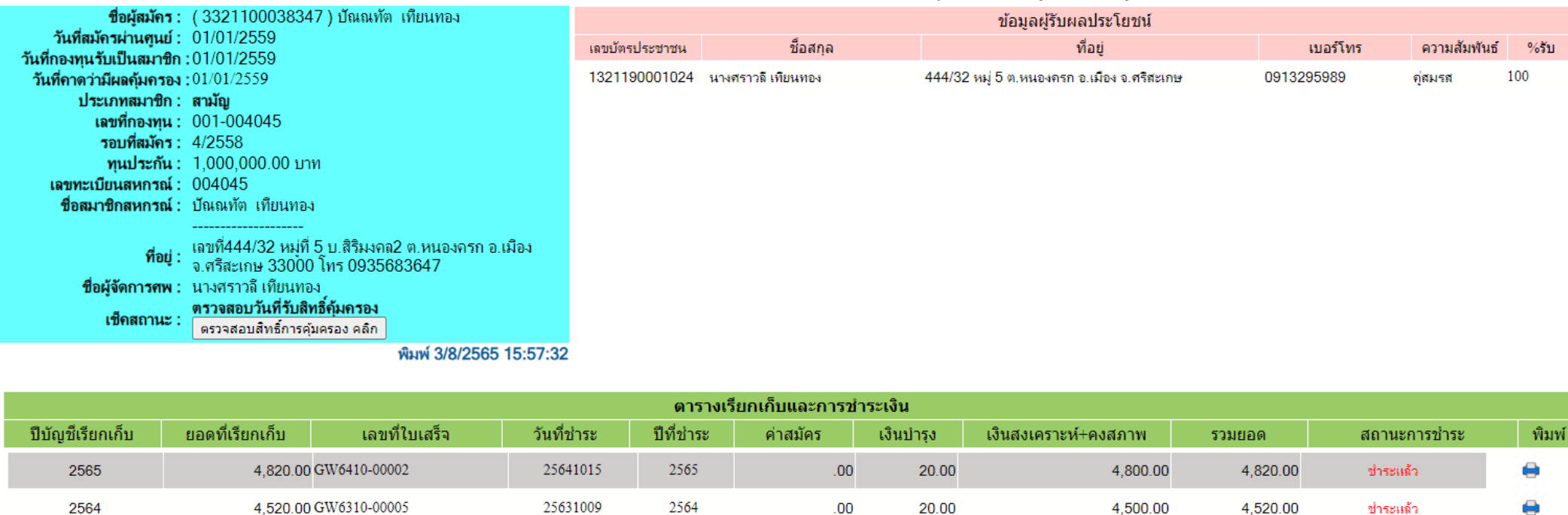

 $.00<sub>1</sub>$ 

 $.00.$ 

20.00

20.00

4.000.00

4,000.00

4.020.00

4,020.00

ชำระแล้ว

ชำระแล้ว

![](_page_16_Picture_0.jpeg)

### www.ssksisaketcoop.com **การเช็คยอดเงินปันผล ล่วงหน้า**

#### ตรวจสอบยอดเงินปันผล

![](_page_16_Picture_32.jpeg)

\*\* ข้อมลที่แสดงผ่านการอนมัติจากที่ประชมไหญ่แล้า

เรียนสมาชิ น*ิลีย*คัน ภ

## **สหกรณ์จะน้าข้อมูลขึ้นให้สมาชิกตรวจสอบล่วงหน้าก่อนการท้า รายการจริง ผ่านระบบสมาชิกออนไลน์**

![](_page_16_Picture_33.jpeg)

![](_page_17_Picture_0.jpeg)

### **แจง ้ การโอนเงน ิ ชา ระหน ี ้ ซอ ื ้ หน หรือ ้ ุ ฝากเงินกับสหกรณ์**

้ วิธีแจ้งโอนเงินชำระหนี้สหกรณ์ออมทรัพย์สาธารณสุขศรีสะเทษ จำกัด โอนเงินชำระหนี้โดย สแทน QR-CODE

![](_page_18_Picture_2.jpeg)

สหกรณ์ออมทรัพย์สาธารณสุขศ<br>สหกรณ์ออมทรัพย์สาธารณสุขศรีสะเทษ **SSKSRISAKETCOOP** 

้หรือโอนผ่านบัญชีธนาคารทรุงไทย ้ชื่อบัญชี สหกรณ์ออมทรัพย์สาธารณสุขศรีสะเทษ จำกัด เลขบัญชี [311-1-21856-2](http://171.103.232.2/sskcoop/Bank_Question1.asp?GID=1)

#### ขั้นตอนที่1 ขั้นตอนที่2 ขั้นตอนที่2 ขั้นตอนที่2 ขั้นตอนที่2 ขั้นตอนที่2 ้ส่งสลิปแจ้งโอนเงินชำระหนี้ ผ่านเว็บไซด์สหกรณ์ www.ssksisaketcoop.com ขั้นตอนดังนี้ 1. เข้าระบบสมาชิกสหกรณ์ 2. Username : เลขบัตรประชาชน, Pass : วันเดือนปีเกิด ่ 3. เลื่อนหาเมนู โอนเงิน ชำระหนี้ – ซื้อหุ้น – เงินฝาท แจงโอนเงิน-ชำระคำหัน และค่าอื่นๆ 004045 ้<br>มายปัณณทัต เทียนทอง ้แจ้งฝากโอน-ชำระหนี้-ซื้อหุ้น \*\* ตัวอย่าง (01/01/2562) ตัวอย่าง (13.00) ธนาคารกรงไทย | ธนาคารกรุงไทย(3111218562) v จำนวนเงิน สลิปใบโอนเงิเ (เลือกไฟล์ | ไม่ได้เลือกไฟล์ได (gif, jpg, png) ้ เพื่อความรวดเร็วในการตรวจสอบ วันที่โอน กับ วันที่ทำรายการ ควรเป็นวัน<br>สียวกัน ้ 4. กรอกรายละเอียดให้ครบ พร้อมแนบสลิปการโอน

5. กดปุ่มตกลง

![](_page_19_Picture_0.jpeg)

## www.ssksrisaketcoop.com **การแจ้งโอนเงินช้าระหนี้ ซื้อหุ้น**

#### แจ้งฝากโอน-ชำระหนี้-ซื้อหุ้น

#### แจ้งโสนเงิน-ชำระค่าหุ้น และค่าสิ้นๆ

![](_page_19_Picture_46.jpeg)

**เมื่อสมาชิกโอนเงินฝากเข้าบัญชี ธนาคารกรุงไทยสหกรณ์ หมายเลขบัญชี 311-1-21856-2 แล้วนั้น จะต้องแจ้งการโอนเงิน เพื่อให้ทางการเงิน สหกรณ์ทราบ ว่ามีการโอนเงินมาจริง ตามวันที่ ยอดเงิน และ รายละเอียดเบื้องต้น และต้องแนบไฟล์สลิปการ โอนเข้ามาด้วย** 

![](_page_19_Picture_47.jpeg)

### www.ssksisaketcoop.com

สหกรณ์ออมทรัพย์สาธารณสุขศรีสะเกษ จำกัด

เข้าสู่ระบบสมาชิกออนไลน์ สหกรณ์ออมทรัพย์สาธารณสุขศรีสะเกษ จำกัด

![](_page_20_Picture_18.jpeg)

### ้ทำไมสมาชิกบางท่านเคยเข้ารหัสผ่านออนไลน์ได้ ้แต่บางครั้งเข้าไม่ได้ จุดสังเกต...?

![](_page_21_Picture_6.jpeg)

![](_page_22_Picture_1.jpeg)

![](_page_22_Picture_26.jpeg)

## **USERNAME : เลขสมาชิกสหกรณ์**

## **PASSWORD : เลขบัตรประชาชน หรือ รหัสที่ได้รับการแก้ไข**

#### www.ssksisaketcoop.com

![](_page_23_Picture_1.jpeg)

![](_page_23_Picture_2.jpeg)

- **- ตรวจสอบยอดเงินปันผล ประจ้าปี**
- **โอนเงินระหว่างบัญชีพิเศษ – ออมทรัพย์ , ออมทรัพย์-พิเศษ**
- **โอนเงินบัญชีออมทรัพย์ – ธนาคารอื่น**
- **ตรวจสอบยอดเรียกเก็บประจ้าเดือน**
- **ยื่นเรื่องค้าขอกู้สามัญ**
- **โอนเงินจากบัญชีโอดี-ออมทรัพย์**
- **ตรวจสอบยอดเงินฝาก หุ้นคงเหลือ**

#### **- ตรวจสอบยอดเงินปันผล ประจ้าปี**

![](_page_24_Picture_2.jpeg)

#### www.ssksrisaketcoop.com

![](_page_24_Picture_4.jpeg)

#### ข้อมูล ปันผลประจำปี หน้าหลัก / ข้อมูลส่วนตัว / ข้อมูลปันผลประจำปี **กำ** เลือกปี ปันผล เลือกปีหักส่ง :: 2564 ี่⊕ิพิมพ์ ๔๖ รายการรายรับ ี่ รายการรายจ่าย

![](_page_24_Picture_44.jpeg)

### รายละเอียดเงินปันผล เฉลี่ยคืนที่ได้รับ และ มีรายการหักที่เกิ

![](_page_25_Figure_0.jpeg)

## ถอนโอนเงินผ่านระบบพร้อมเพย์

หน้าหลัก

![](_page_26_Picture_21.jpeg)

Nuntana Connect -โอนเงินผ่านบัญชีธนาคาร

### **- โอนเงินบัญชีออมทรัพย์ – ธนาคารอื่น**

#### ถอนโอนเงินผ่านระบบพร้อมเพย์

หน้าหลัก / Nuntana Connect / ถอนโอนเงินผ่านระบบพร้อมเพย์

![](_page_27_Picture_32.jpeg)

## www.ssksrisaketcoop.com

![](_page_27_Picture_7.jpeg)

![](_page_27_Picture_8.jpeg)

### **- โอนเงินบัญชีออมทรัพย์ – ธนาคารอื่น**

![](_page_28_Picture_2.jpeg)

**ขั้นตอนการท้างานของระบบ**

**1.เลือกบัญชีออมทรัพย์ และใส่ยอดเงินที่ต้องการโอนออก**

Nuntana Connect

โอนเงินผ่านบัญชีธนาคาร

**2. กดปุ่มตรวจสอบ เพื่อเช็คข้อมูลว่าชื่อภาษาอังกฤษถูกต้องหรือไม่ ถ้าถูกต้อง ระบบจะแสดง เวลาการท้ารายการ 60 วินาที** 

www.ssksrisaketcoop.com

**3. ให้ใส่รหัส PIN ที่สมาชิกตั้งขึ้นมา 6 หลัก** 

**4.ถ้าท้ารายการส้าเร็จ ระบบจะแสดงใบเสร็จออกมาให้ ถ้าท้าไม่ส้าเร็จ ระบบจะแจ้งว่าท้า รายการไม่ส้าเร็จ** 

**\*\* การใช้งานเมนูนี้ได้ สมาชิกจะต้องยื่นเรื่องขอใช้ระบบโอนเงินออนไลน์**

#### **- ตรวจสอบยอดเรียกเก็บประจ้าเดือน**

**........** ข้อมูลหักส่งรายเดือน

เลือกปีหักส่ง ::

2565

![](_page_29_Picture_44.jpeg)

ข้อมูลส่วนตัว –

สรุปข้อมูลส่วนตัว ข้อมูล ปันผลประจำปี ข้อมูล รายได้/ค่าใช้จ่าย

ช้อมล

www.ssksrisaketcoop.com

 $\checkmark$ 

![](_page_29_Picture_7.jpeg)

![](_page_30_Figure_0.jpeg)

![](_page_31_Figure_0.jpeg)

**- ยื่นเรื่องค้าขอกู้สามัญ**

ข้อมูลสินเชื่อ -สงทะเบียนคำขอก ์ คำขอเปลี่ยนแปลง เพิ่ม/ลด วงเงินอุกเฉิน ATM

ผลการพิจารณาเงินก้

#### www.ssksrisaketcoop.com

**ขั้นตอนการท้างานของระบบ**

**1.เข้าเมนูลงทะเบียนค้าขอกู้** 

**2. เลือกประเภทค้าขอกู้ สามัญ หรือ ฉุกเฉิน ใส่เหตุผลการขอก็ และ จ้านวนเงินที่ต้องการกู้ 3. ใส่ข้อมูลผู้ค้้าประกัน และ แนบสลิปเงินเดือน เดือนล่าสุด จากนั้น คลิกปุ่มบันทึกข้อมูล 4.ระบบจะแจ้งมายังเจ้าหน้าที่ เพื่อท้าการค้านวณยอดกู้ให้สมาชิก (1 – 2 วันท้าการนับจาก วันที่ยื่นเอกสารออนไลน์)**

**5.สมาชิกสามารถตรวจสอบผลการพิจารณา ผ่านเมนูผลการพิจารณา เมื่อผลผ่านการ พิจารณา ค่อยพิมพ์เอกสาร น้าไปให้ผู้กู้ คู่สมรส และ ผู้ค้้าประกัน เซ็นเอกสาร**

![](_page_33_Figure_0.jpeg)

Design & Develop By Nuntana Information System CO.,LTD

Operate By CoopOnlineService CO.,LTD All rights reserved

### **-โอนเงินจากบัญชีโอดี-ออมทรัพย์**

![](_page_34_Picture_2.jpeg)

**ดูตัวอย่างผ่านQRCODE**

บัญชี  $OD -$ โอนเงิน 00

#### www.ssksrisaketcoop.com

![](_page_34_Picture_6.jpeg)

**ขั้นตอนการท้างานของระบบ**

**เข้าเมนูระบบบัญชีโอดี เลือกโอนเงิน OD จากนั้นเลือกบัญชีปลายทาง คือ บัญชีออมทรัพย์ สหกรณ์ สามารถเลือกโอนเงินได้ ตามจ้านวนที่สมาชิกต้องการใช้จริง หรือ ทั้งหมด**

- **ระบบจะท้าการคิดเงินต้น โดยเอายอดที่อนุมัติ / จ้านวนงวดที่ได้รับ (60งวด)**
- **คิดดอกเบี้ยตามการโอนจริง**
- **ระบบจะคืนเงินต้นให้สมาชิก หลังจากการประมวลผลเก็บได้ไม่ได้ ณ สิ้นเดือน จะโอนเข้า บัญชีOD สมาชิก (สามารถท้ารายการถอนคืนได้ ถ้ากรณีสมาชิกต้องการใช้เงินต้นที่ทาง สหกรณ์หักเก็บได้รายเดือน)**

#### **-ตรวจสอบยอดเงินฝาก หุ้นคงเหลือ**

![](_page_35_Picture_2.jpeg)

#### www.ssksrisaketcoop.com

![](_page_35_Picture_4.jpeg)

![](_page_35_Picture_20.jpeg)

#### **ขน ั ้ ตอนการโอนเง ิ นระหว างบญ ั ชีสมาช ิ ก ่**

#### **ดข ู ั ้ นตอนผ านคล ิป ่**

- **https://www.facebook.com /watch/?v=31849329816315 30**

![](_page_36_Picture_3.jpeg)

#### **ขน ั ้ ตอนการโอนเง ิ นระหว างบญ ั ชี ออมทรพ ั ย ์ไปธนาคารอ ื น ่ ่**

### **ดข ู ั ้ นตอนผ านคล ิป ่**

- **https://www.facebook.com /watch/?v=51884026923571 3**

![](_page_37_Picture_3.jpeg)

# **การขอรหัสผ่านใหม่**

**กรณีจ้ารหัสผ่านสมาชิกออนไลน์ไม่ได้** 

![](_page_39_Figure_0.jpeg)

∣ตกลง ∥ยกเลิก

![](_page_40_Picture_0.jpeg)

#### **ใช้ระบบบัตรคิว ในการบริหารจัดการ โดยแยกหมวดการให้บริการ**

![](_page_40_Picture_2.jpeg)

![](_page_41_Picture_0.jpeg)

# **การใช ้ บร ิ การต ู ้ พม ิ พเ ์ อกสาร**

![](_page_42_Figure_0.jpeg)

![](_page_43_Figure_0.jpeg)

# สหกรณ์จัดให้มีงานประชาสัมพันธ์ในการ ์ ต้อนรับสมาชิกที่เข้ามาใช้บริการ

![](_page_44_Picture_1.jpeg)

# **Line Add Friend**

**สร้างส าหรับตอบข้อสงสัยของ สมาช ิ กอต ัโนมต ัิ**

![](_page_45_Picture_2.jpeg)

สหกรณ์ออมทรัพย์สาธารณสุขศรีสะเกษ จำกัด

![](_page_46_Figure_0.jpeg)

ตั้งค่าระบบ

การเงิง

## สหกรณ์ทำงานผ่านระบบ Internet ทั้งระบบ

![](_page_47_Figure_1.jpeg)

#### การใช้งานระบบโปรแกรมบริหารงานสหกรณ์ออนไลน์ ในการทำงานบนอินเตอร์เน็ตแบบ Cloud Computing

![](_page_48_Figure_1.jpeg)

## มีระบบการป้องกัน เทียบเท่า Amazon, google, **Facebook**

![](_page_49_Figure_1.jpeg)

### มีระบบการป้องกัน เทียบเท่า Amazon, google, Facebook

![](_page_50_Picture_1.jpeg)

### Web-Scale Datacenters - Pioneered by Cloud Providers<br>Elegant, Scalable, Software-defined: What we're trying to bring to the masses

![](_page_50_Picture_3.jpeg)

#### **Fundamental Assumptions**

- · Unbranded x86 servers: fail-fast systems
- . No special purpose appliances
- · All intelligence and services in software

Microsoft Azure

· Linear, predictable scale-out

facebook.

#### **Design Goals**

- . No single point of failure
- . No single point of bottleneck
- · Always-on systems
- · Deep Analytics across all SW/HW components
- · Interactive visualization of entire datacenters

![](_page_50_Picture_15.jpeg)

![](_page_50_Picture_16.jpeg)

![](_page_51_Picture_0.jpeg)

# ขอบคุณครับ

สหกรณ์ออมทรัพย์สาธารณสุขศรีสะเกษ จำกัด